به نام خدا

Ï

## **روش نصب نرم افزار (2.2 PLUS PROTON** (

فايل SETUP زير را براي نصب از داخل CD اجرا آنيد:

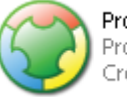

Proton by MetaL Setup.exe Proton IDE & Proton+ PICBasi... Crownhill, Inc.

<mark>نكته پ</mark>س از نصب نرم افزار و اجراي آن با پيغام ACTIVISION مواجه ميشويد براي همين پس از نصب به<br>آدرس <mark>NEW\Crack: رفته و</mark> نرم افزار PicBasicPlus\_2\_1\_Keygen را نصب نماييد:

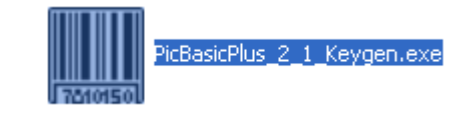

اين نرم افزار به صورت يك نرم افزار ACTIVISION عمل ميكند كه طريقه استفاده از آن به شرح ذيل است: 1-پس از باز كردن اين نرم افزار پنجره اي به شكل زير باز ميگردد:

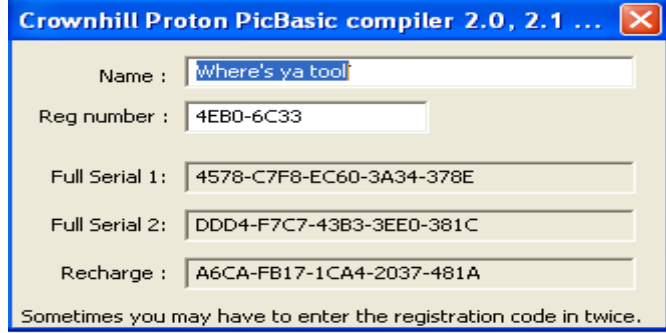

-2در هنگام استفاده از نرم افزار اصلي(**2.2 PLUS PROTON(**پنجره اي به شكل زير باز ميگردد:

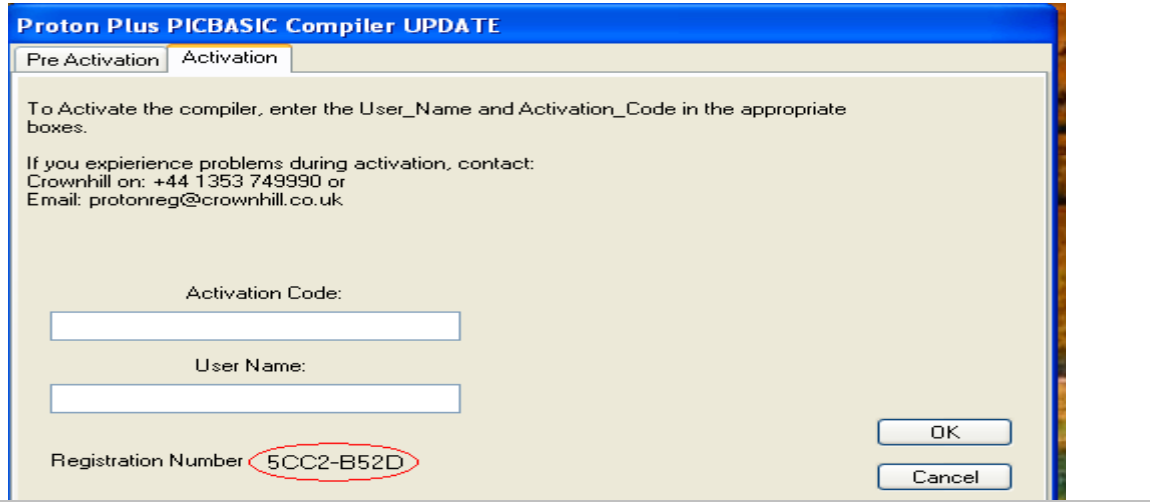

ı

3حر اين مرحله شما بايد مانند شكل بالا كد مربوطه را كپي كرده و سپس آن را در نرم افزار Keygen\_1\_2\_PicBasicPlus وارد آنيد:

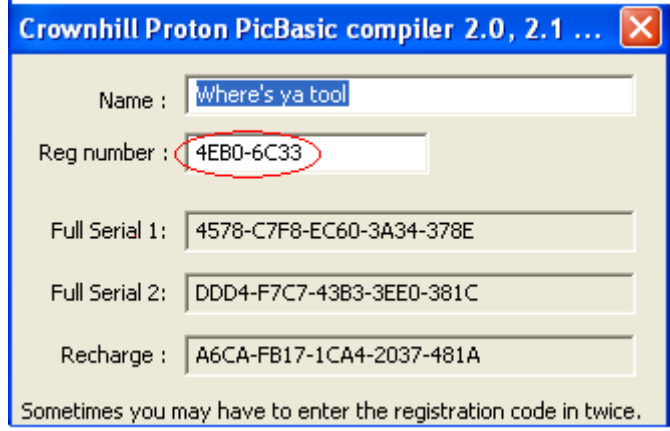

L

در اين قسمت نام خود و كد مربوطه را وارد نماييد و پس از آن FULL SERIALها را كپي كرده و وارد نرم افزار اصلي كنيد كه در اين صورت نرم افزار به طور كامل اجرا ميگردد.

## \* برنامه قابل اسقاده برای ش*اکار بر عزیز می باشد\**

\* جوان اکتسرویک\*

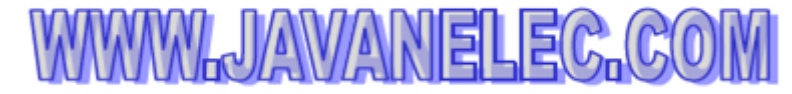

TEL: 66728460 & 66712719 **FAX: 66711319**